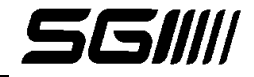

## **FORM INSTRUCTIONS**

- To fill out the document once opened just click on the desired field and enter the information accordingly (you may toggle between highlight existing fields for easier view)
- To save the filled document by hitting "save as" and saving it to wherever necessary
- If you need to re-do the form or re-start Click Tools > Forms > More Form Options > Clear Form
- To print the document once the information is entered click the Print icon or File>Print

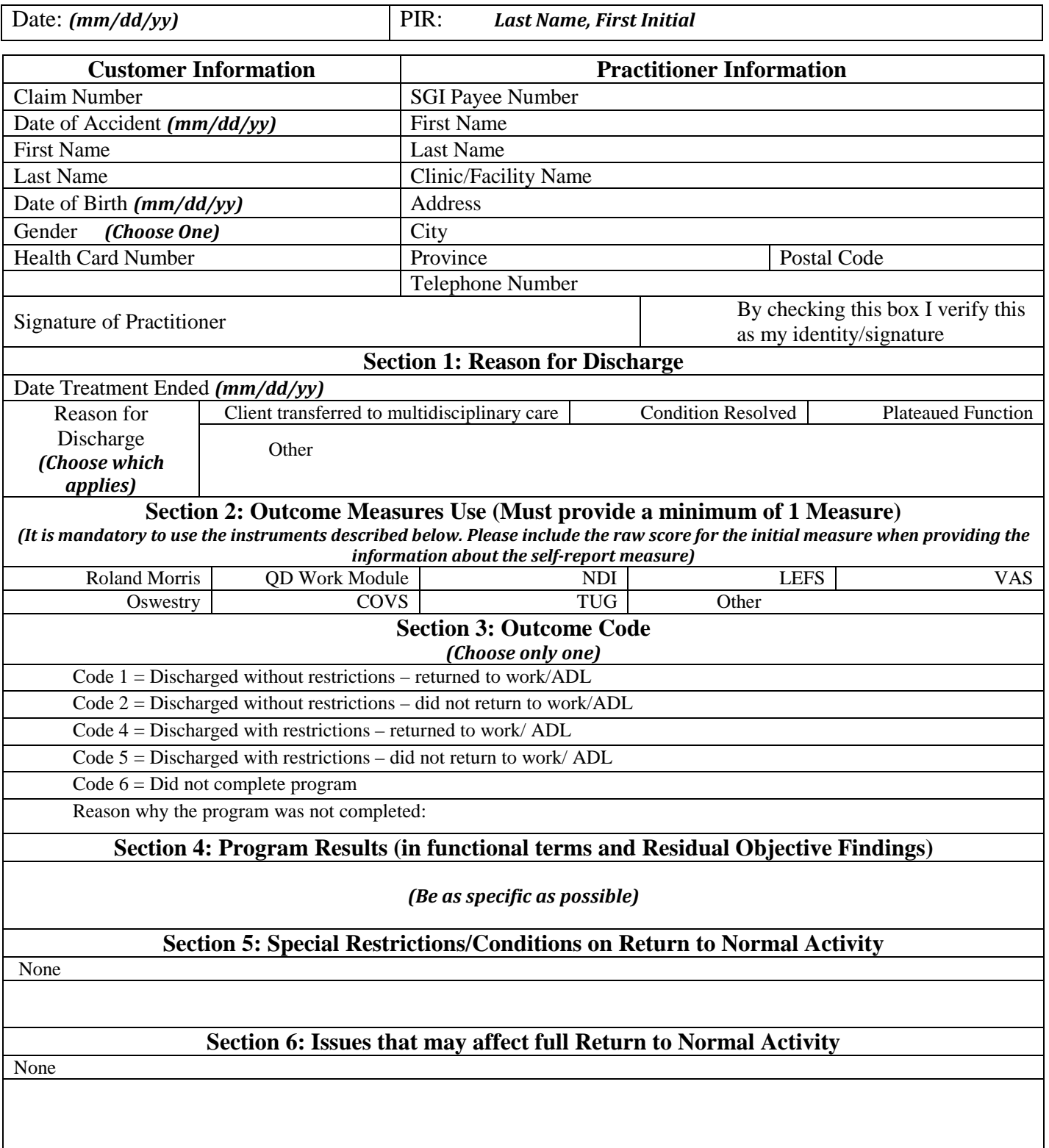

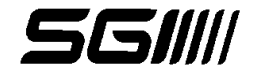

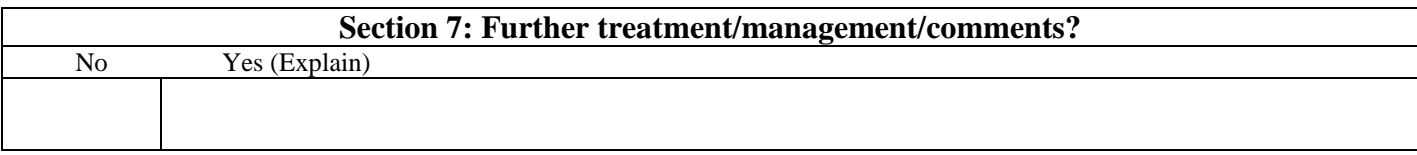

CC to: